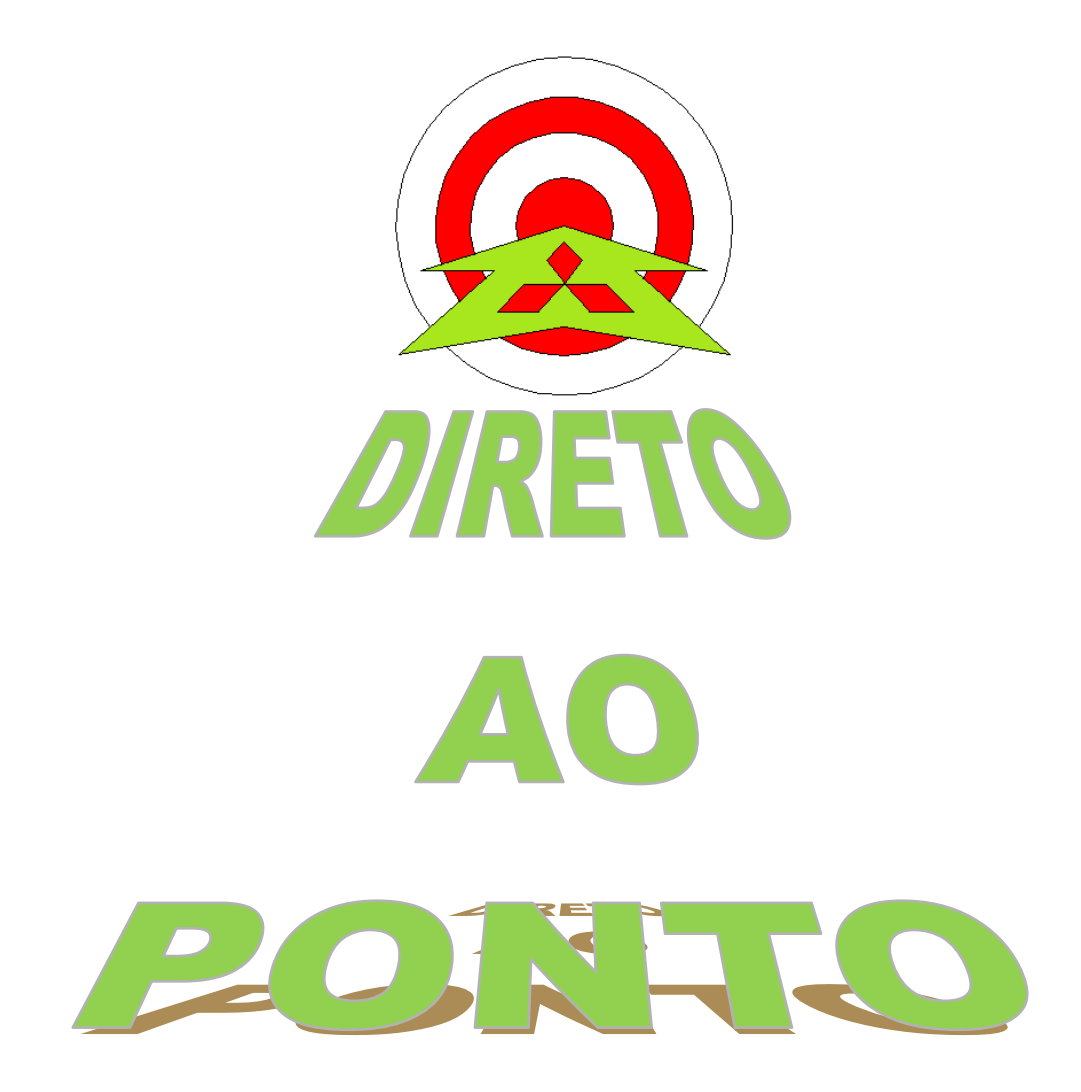

# **FUNCIONALIDADE TIME ACTION GOT1000 (GT14)**

**No. DAP-GOT-02**

**rev. 0**

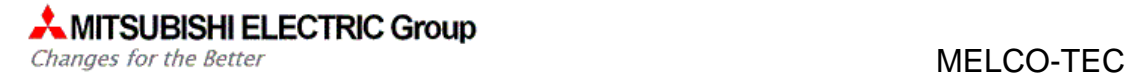

## **Revisões**

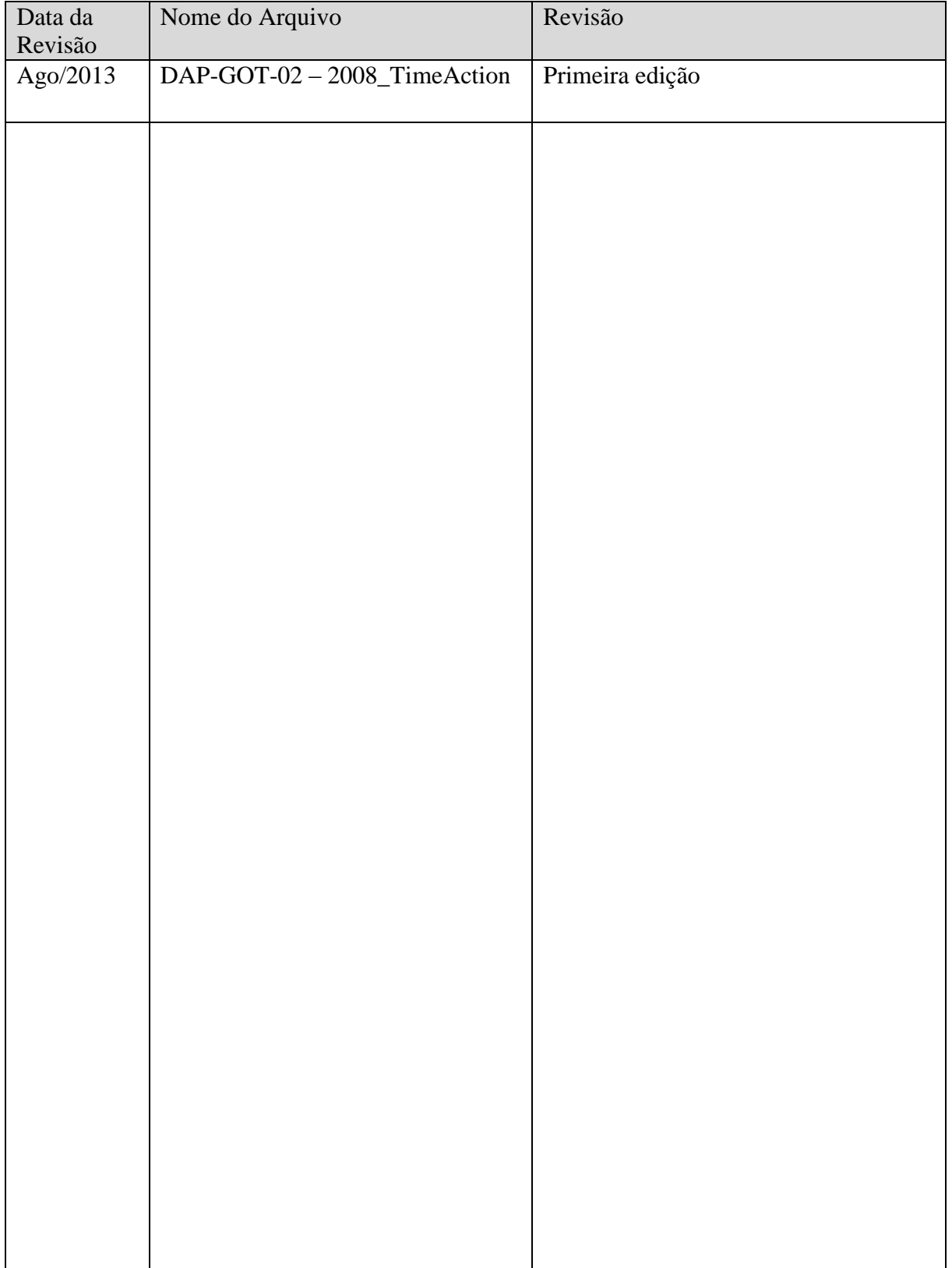

MELCO-TEC

#### 1. OBJETIVO

O objetivo deste documento é fornecer orientação básica de como criar e gerenciar Time Action com a GOT.

#### 2. CONCEITO

A função do Time Action da GOT é utilizada para acionar um bit ou escrever uma word diretamente no CLP ou acionar um sinal sonoro, num determinado horário e dia da semana, informando também início e fim da execução.

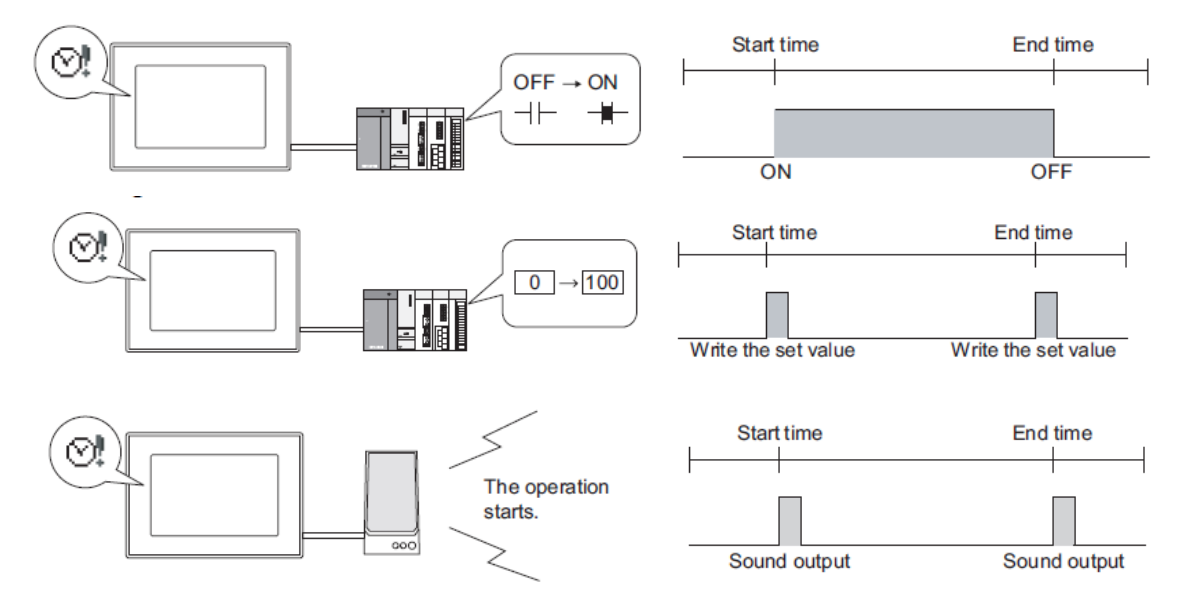

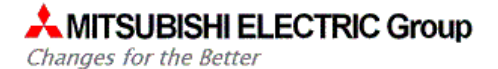

MELCO-TEC

## 3. PROGRAMAÇÃO

Utilizando o software GT Designer 3, crie um novo projeto. Na árvore do projeto, selecione a aba "Project" e dê um duplo clique sobre "Time Action".

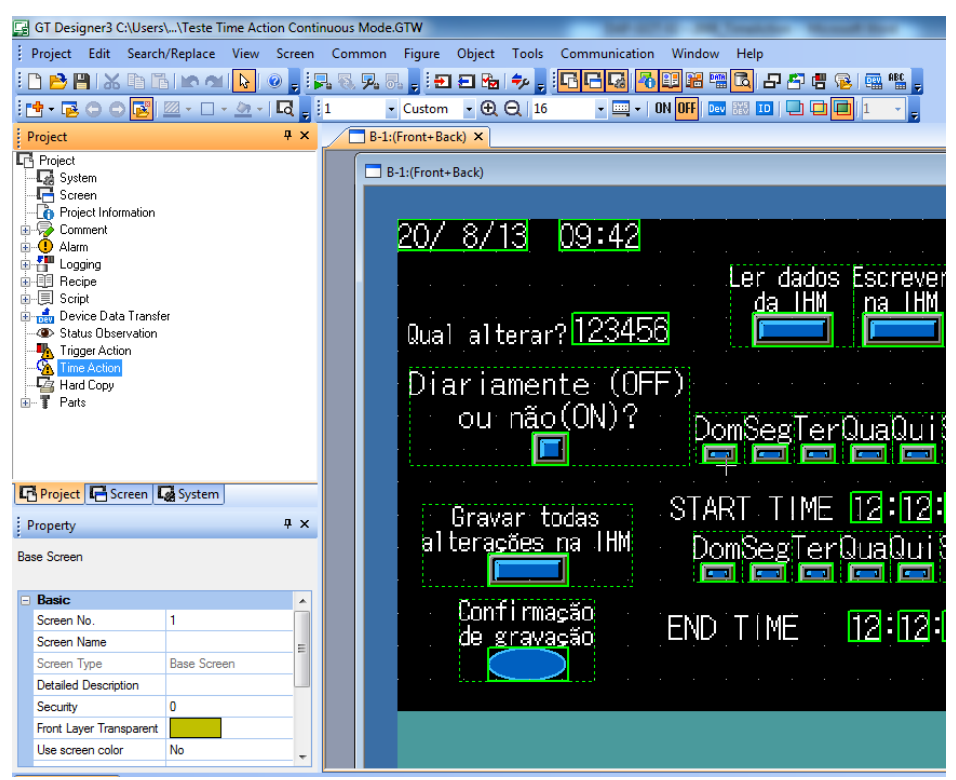

Irá aparecer a janela de Time Action, que deve ser configurada como a seguir:

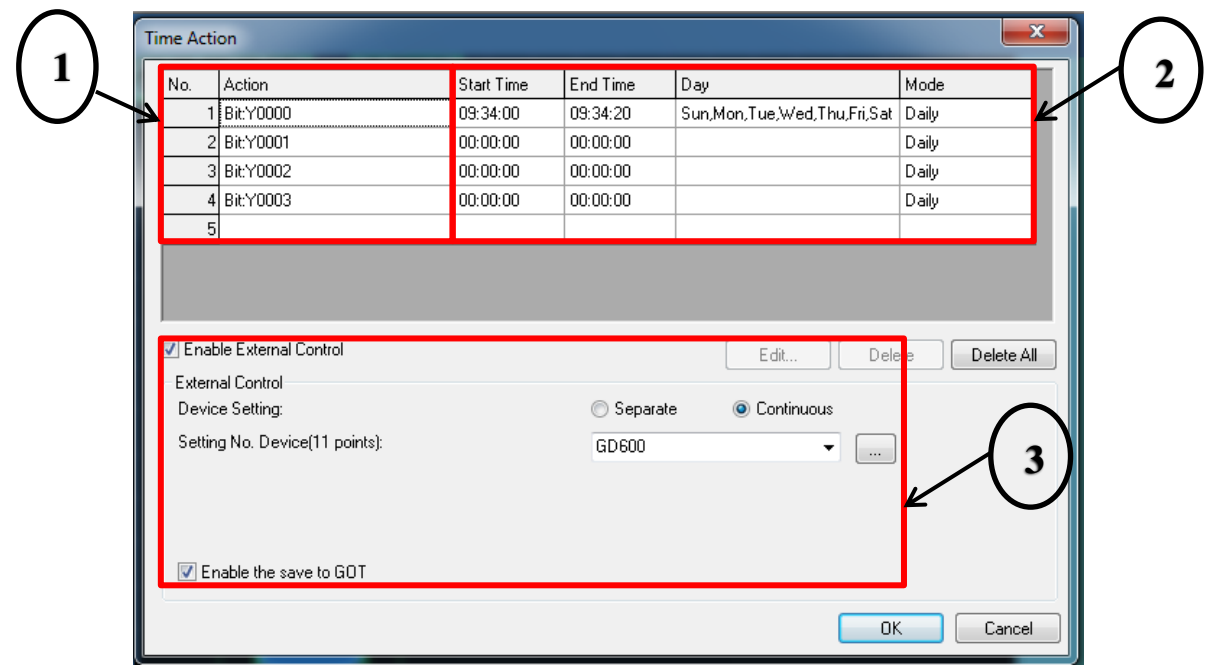

Na área de destaque  $(1)$ é definido qual a ação que será tomada e qual o número desta

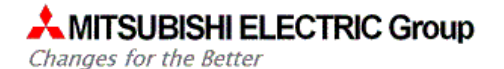

ação. Este número funciona como um indexador, não necessariamente é uma ordem a ser seguida.

Na área de destaque  $(2)$ é definido os horários padrões, se essas ações não forem alteradas pela necessidade do processo, ou seja, sempre forem os mesmos horários e dias da semana pode ser definido nesses campos.

Ao dar um duplo clique na linha em branco para adicionar uma Ação, aparecerá a seguinte tela:

> Na guia "Time", é definido os horários e dias da semana que inicia e termina a ação.

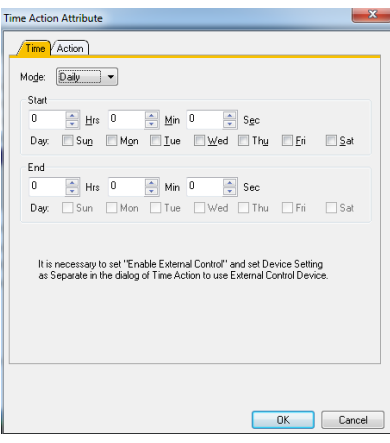

Na guia "Action", é definido quais ações serão realizadas.

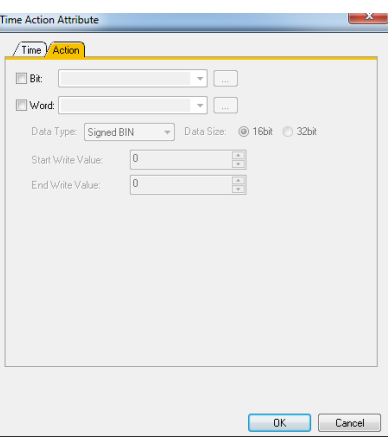

Na área de destaque  $(3)$ é definido a necessidade de controlar o acionamento dessas ações externamente, ou seja, por meio de programação na IHM ou até mesmo pela comunicação externa da IHM.

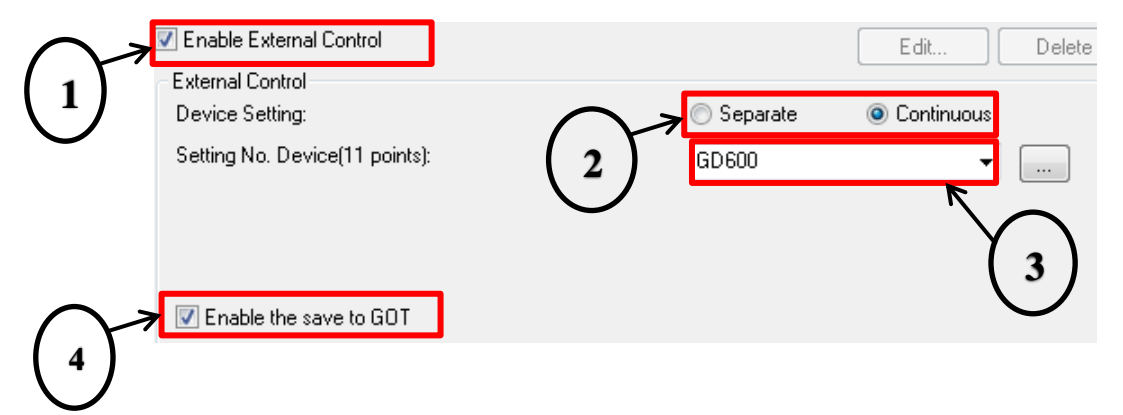

- 1. Habilita o controle externo
- 2. Defini se utilizará o Modo Continuous ou Separate, no modo Continuous, o registrador de controle é o mesmo para todas as ações, e no modo Separate são registradores diferentes para cada ação. Neste exemplo será usado o modo Continuous.
- 3. É o registrador adotado para controle externo, neste exemplo usaremos o GD600.
- 4. Habilita para salvar as alterações na IHM.

Para esse controle precisaremos utilizar os seguintes registradores:

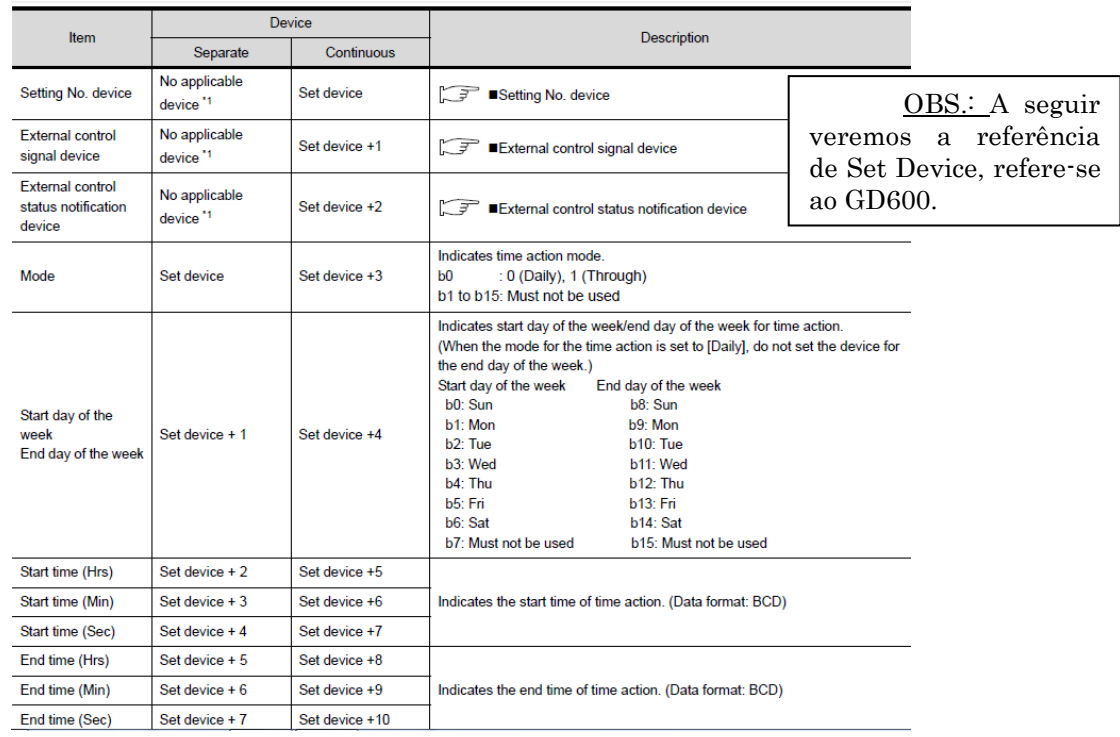

Os 3 primeiros itens são usados para controle da leitura e gravação como descrito abaixo:

- Setting No. Device: usado para definir a qual ação será alterado. Sendo possível usar alterar de 1 a 32 ações.
- External control signal device: é o registrador que controla se esta lendo, alterando ou gravando as informações sobre a ação, seus respectivos bits estão explicados a seguir:
	- $b<sub>0</sub>$ : Output trigger (outputs the contents of time action to an external device)
	- $b<sub>1</sub>$ : Change trigger (changes time action setting according to external device contents)
	- $b2$ : Must not be used
	- $b3$ : Time action setting file storage trigger (GT14, GT11, and GT10 only) Saves all time settings of the time actions as a time action setting file. The time action setting file is saved in the D drive. However, the GT1020 saves the file in the C drive.
	- $b4$ : Time action setting file deletion trigger (GT14, GT11, and GT10 only) Deletes the time action setting file.

b5 to b15 : Must not be used

External Control Status Notification device: usado apenas para confirmação das

Changes for the Better

ações usadas pelo registrador anterior, seus bits são respectivos:

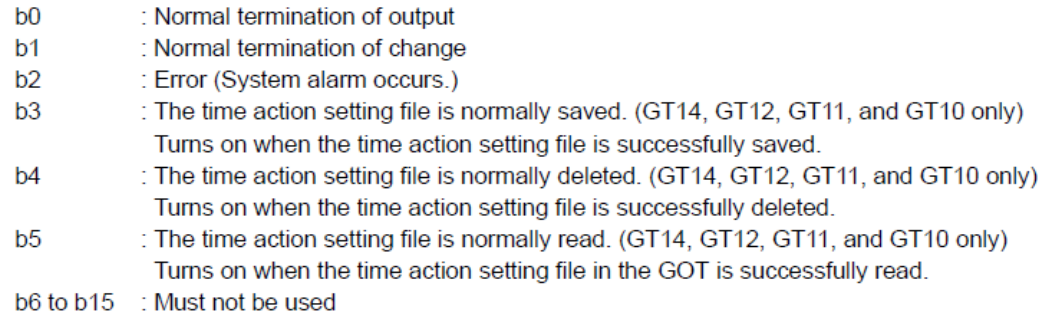

Com essas configurações e esses registradores é possível criar uma tela na própria GOT, como a seguir, para controlar as ações que serão usadas e seus respectivos dias e horários de início e fim.

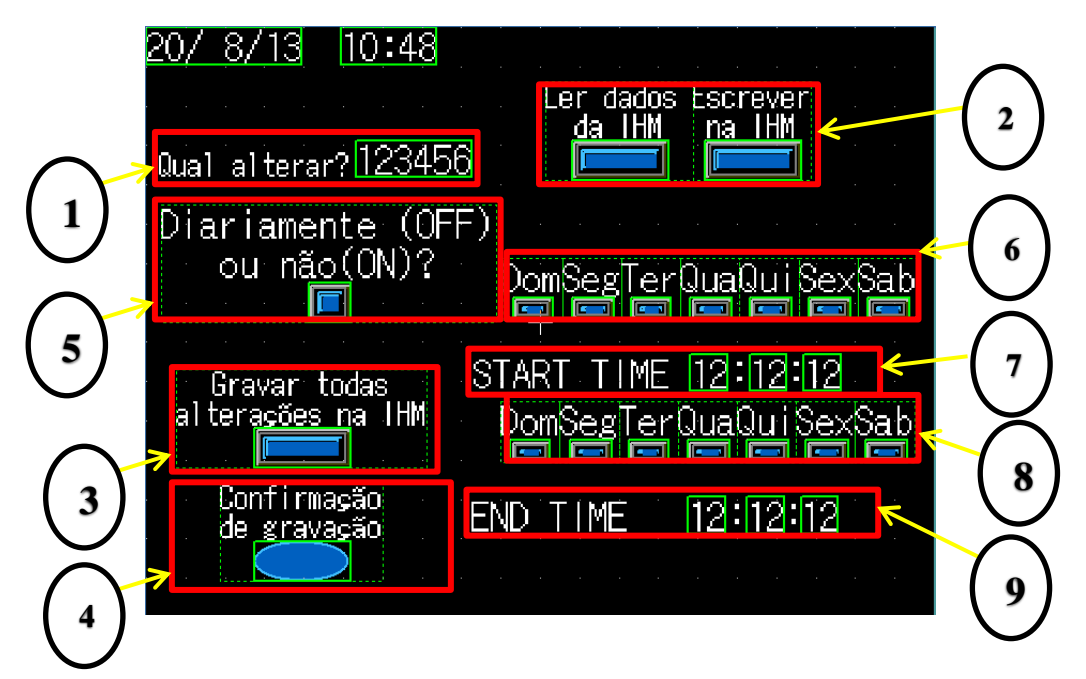

- 1. Define qual ação será modificada. Registrador GD600.
- 2. Ler dados: GD601.B0, lê os dados do equipamento referente a ação selecionada anteriormente; Escrever: GD601.B1, grava os dados no equipamento referente a ação selecionada.
- 3. Grava todas as alterações permanente na IHM, ao reiniciar o equipamento continua salvo os dados. GD601.B3.
- 4. Confirmação visual da gravação anterior. GD602.B3.
- 5. GD603.B0: defini se essa alteração ocorrerá Diariamente ou Alternadamente.
- 6. GD604: do bit B0 ao B6: representa os dias da semana que irá iniciar a ação.
- 7. Defini a hora de início. Sendo GD605 para hora, GD606 para minutos, GD607 para segundos.
- 8. GD604: do bit B8 ao B14: representa os dias da semana que irá finalizar a ação.
- 9. Defini a hora de término. Sendo GD608 para hora, GD609 para minutos, GD610 para segundos.

Nesse programa as alterações são realizados por ação, ou seja, configure separadamente cada uma delas. Ao configurar todas utilize o botão "Gravar todas as alterações" para que ao reiniciar a GOT não perca os dados alterados.

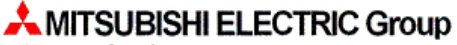

Changes for the Better

## 4. DOWNLOAD DO PROGRAMA PARA A GOT

Após toda a programação descrita acima neste documento, deve-se realizar o download do programa para a GOT. Na aba de "Write to GOT", deve-se selecionar os seguintes itens:

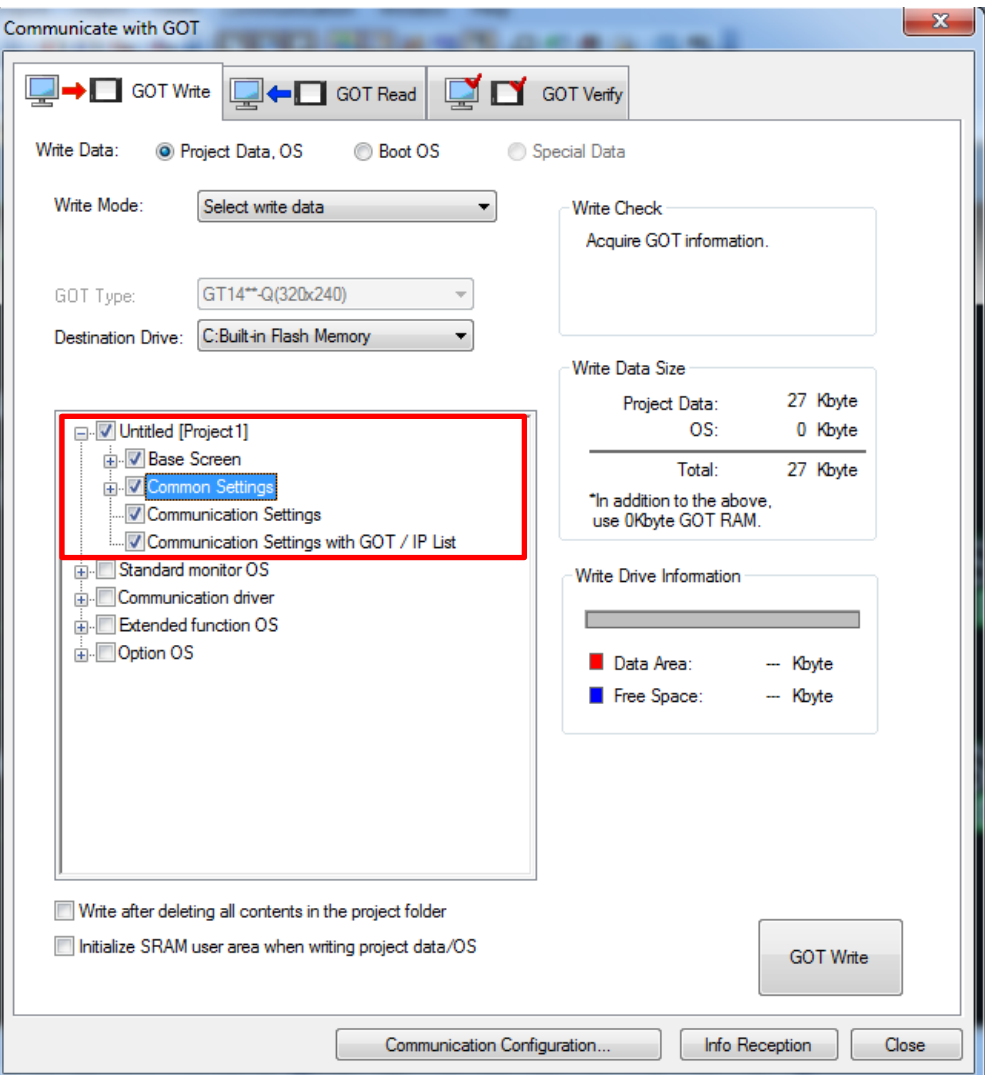